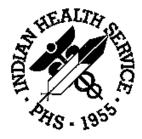

#### RESOURCE AND PATIENT MANAGEMENT SYSTEM

# **PCC Health Summary System**

# (APCH)

# **Installation Guide and Release Notes**

Version 2.0 July 1997

Information Systems Division Tucson, Arizona Developer: Lori Butcher (520) 295-2535 lori@tucson.ihs.gov

## Table of Contents

| 1.0 | Release Notes             |                                                | 1 |
|-----|---------------------------|------------------------------------------------|---|
|     | 1.1                       | New Health Summary Components                  | 1 |
|     | 1.2                       | Modified Health Summary Components             | 2 |
|     | 1.3                       | New Options Available                          | 2 |
|     | 1.4                       | Other Modifications                            | 3 |
|     | 1.5                       | New Health Maintenance Reminders               | 3 |
|     | 1.6                       | Modifications to Standard Health Summary Types | 4 |
| 2.0 | Installation Instructions |                                                | 5 |
|     | 2.1                       | Sample Installation Session                    | 6 |

## 1.0 Release Notes

Listed below are the enhancements and changes that have been made to the Health Summary package for version 2.0. Please share this information with all staff members who currently use the Health Summary package.

#### 1.1 New Health Summary Components

- **Referred Care.** The Referred Care component displays information about a patient's referrals to other facilities. This information is obtained from the RPMS Referred Care Information System (RCIS). For each referral, the purpose of the referral, the facility referred to, the dates of services, and several other data items from the RCIS are displayed.
- **In-Hospital.** This component displays all visits with a service category of I (In-Hospital).
- **CHR.** The CHR component displays information gathered by the CHRs and entered into the IHS RPMS CHR Reporting System. Information on each patient contact by a CHR is detailed in the component.
- Skin Test Last 3 of Each. This component is similar to the Skin Test component, but only the last 3 of each type of skin test are displayed.
- **History of Minor Procedures.** The History of Minor Procedures component displays all of a patient's minor procedures that are screened out of the History of Procedures component. The minor operation/ procedure codes include all codes in the 23, 24, and 85 series and code 69.7.
- **Outpatient/Field Visits (Screened).** This component allows a facility or user to screen visits by a particular provider discipline as the primary provider or all visits to a particular clinic; for example, you could use this component to display all outpatient/field visits except Pharmacy Clinic visits.
- **Supplement.** A programmer-developed supplement can be printed with a health summary using this component. Two supplements are distributed with this version: the Women's Health Profile and the Diabetes Care Summary.
- **Public Health Nursing.** This component will list all visits for which a PHN was the primary provider. The PHN component displays all items captured on the Public Health Nursing PCC Form.
- **MEDS** Most Recent by Group. This component provides another means of displaying medications. The list of medications is grouped by Chronic and Non-chronic.

• **MEDS** - Most Recent Short Form. This component is exactly the same as the MEDS - Most Recent by Group except that it displays the medication in a condensed format.

### 1.2 Modified Health Summary Components

- **Demographic.** The name of the patient's father has been added and the entire component display modified for easier readability. Age has also been added.
- **Insurance Information.** This component now displays Railroad Retirement eligibility.
- Lab Component. A display of the latest EKG has been added.
- **Radiology.** The impression now displays in this component to the extent it has been entered into the database.
- Allergy. The Allergy component has been modified to display data as follows:

If the problem list contains a problem with a code 799.9, and NKA or No Known Allergy is contained in the problem narrative, the following notation is displayed: No Allergy Noted on (date). If no allergies have been recorded on the problem list, then the following message appears: None Recorded. If an allergy has been entered on the problem list, then the provider narrative associated with that problem will display.

- Medications. This component now accommodates the display of outside RXs.
- **Eye Care.** The Eye Care component (previously named Eyeglass Prescription) has been changed to meet specifications identified by the Eye Care PSG. Visual measurements have been added.
- **History of Surgery.** The operating provider now displays in the History of Surgery component.

### 1.3 New Options Available

- **Browse Health Summary.** This new menu option provides the ability to browse a health summary on the CRT. It allows the user to review the display backward and forward, search the health summary for a string of data, or print the summary. Providers should be given access to this option.
- Health Summary Displaying Case Registers. This option allows a user to review the registers of which the patient is a member and then enter the specific type of health summary to print. The user is better able to select the most appropriate type of health summary to print for the patient.

#### 1.4 Other Modifications

- Components have been renamed to more accurately reflect the information displayed.
- The Problem Notes display has been modified for easier readability.
- The Multiple Health Summaries option allows a left square bracket followed by a question mark ([?) to be entered at the initial prompt in order to display a list of the user's templates.
- The initials of the individual printing a health summary appear in the heading on each page.
- In the Health Maintenance Reminders component, the DUE NOW prompt has been changed to MAY BE DUE NOW.
- The field for entering alternate component titles has been expanded to allow up to 60 characters to display.
- A programmer's EOJ entry has been created for users who call the health summary's PEP and need to clean up variables.
- A new functionality for printing a supplement sheet with the health summary has been added. A Diabetes Care Summary and a Women's Health Profile supplement are distributed with the package.
- The Most Recent Lab component now displays the lab tests grouped by panel. It also displays the units and reference range.
- In several of the medication components you can now choose to display a long or short sig for specific health summary types.

#### 1.5 New Health Maintenance Reminders

- DM Cholesterol
- DM Creatinine
- DM Dental Exam
- DM Eye Exam
- DM Foot Exam
- DM Triglyceride
- Influenza
- Physical Exam
- Review of Alcohol Use
- Review of Tobacco Use

- TD–Adult
- Fecal Occult Blood
- Cholesterol

## 1.6 Modifications to Standard Health Summary Types

- Adult Regular. Added In-Hospital Stays, Referred Care, exams and Treatments Provided components. Added 10 new surveillance items to the Health Maintenance Reminders component.
- **Pediatrics.** Added In-Hospital Stays, Referred Care, and Treatments Provided components. Added new surveillance items to the Health Maintenance Reminders component.
- **Dental.** Added the Referred Care component.
- Mental Health/Social Services. Added the Referred Care and In-Hospital Visits components.
- **Diabetes Standard.** Added the Referred Care component and new surveillance items to the Health Maintenance Reminders component.

### 2.0 Installation Instructions

```
INSTALLATION NOTES FOR HEALTH SUMMARY VERSION 2.0
PREFIX: APCH
CURRENT VERSION: 2.0
______
READ THE ENTIRE NOTES FILE PRIOR TO ATTEMPTING ANY INSTALLATION
1. GENERAL INFORMATION
   a) Make a copy of this distribution for off-line storage.
   b) Print all notes/readme files.
   c) It is recommended that the terminal output during the
    installation be captured using an auxport printer attached
    to the terminal at which you are performing the software
    installation. This will insure a printed audit trail if any
    problems should arise.
 2. CONTENTS OF DISTRIBUTION
   a) apch0200.r - Routines
b) apch0200.g - Globals
   c) apch020i.pdf - Installation Guide
   d) apch020t.pdf - Technical Guide
   e) apch020u.pdf - User's Guide
 3. REQUIREMENTS
• Kernel 8.0 or higher
FileMan 21 or higherPCC Management Reports Version 3.0
• Taxonomy System Version 5.1
• XB/ZIB Utilities Version 3.0
 4. INSTALLATION INSTRUCTIONS
   In all UCI's running the IHS Health Summary Package:
1. Ensure that users are unable to generate health summaries for the
duration of this installation. Installation takes approximately 10
minutes.
2. Save all routines (^%RS) and globals (^%GS) in the APCH* namespace for
use in returning to your existing version, in case of emergency.
3. Delete all routines (^%RDEL) in the APCH namespace.
4. NOTE: This step involves killing several globals. It may be necessary
to allow kill of these globals by doing the following:
D ^%GCH
Select globals
 -- Select option 5 - Allow/Prevent KILL
-- Answer NO to Prevent KILL of Entire Global
```

```
Use ^%GDEL to delete or use the kill command to delete the following
globals: ^APCHTMP
        `APCHSCMP
        ^APCHSFLI
        ^APCHSPER
        ^APCHSURV
        ^APCHSUP
5. Do a routine restore (^%RR) from file apch0200.r
There should be 102 routines restored.
6. Do a global restore (^%GR) from file apch0200.g
There should be 6 globals restored.
7. D ^APCHINIT (answer yes to all questions).
8. Re-enable health summary generation.
9. Add the following new options to the APCCUSER menu option and other
appropriate provider menus:
[APCHSUMR] Health Summary Displaying CMS Register(s)
[APCHSBRW] Browse Health Summary
  5. POINT OF CONTACT
Lori Butcher
OHPRD-ISD
7900 S J Stock Road
Tucson, AZ 85746
(520) 295-2535
* * * * * * * * * * * * * * * *
```

#### 2.1 Sample Installation Session

```
[CLN,DEV] > D ^XUP
                                    Make sure environment is set up.
Setting up programmer environment
Access Code:
Terminal Type set to: C-VT100
Select OPTION NAME:
[CLN, DEV]>D P^DI
                                           Make sure environment is set up.
VA FileMan 21.0
Select OPTION:
[CLN, DEV] > ZW DUZ
DUZ=2
DUZ(0)="@"
                                           DUZ(2) should be set to @.
DUZ(1)=""
DUZ(2) = "4585"
DUZ("AG")="I"
[CLN,DEV]>D ^%RS
     MSM - Routine Save Utility
        12-NOV-96 11:25 AM
Enter output device <HFS>: Host File Server
File Name >: apchsavr.1112
Enter size of save medium (if applicable):
```

```
Enter comment for dump header : SAVE OF HS ROUTINES
Routine selector: APCH*
     112 routines selected.
Routine selector:
Saving ...
APCHCOMM APCHI001 APCHI002 APCHI003 APCHI004 APCHI005 APCHI006 APCHI007
APCHI008 APCHI009 APCHI00A APCHI00B APCHI00C APCHI00D APCHI00E APCHI00F
APCHI00G APCHI00H APCHI00I APCHI00J APCHI00K APCHI00L APCHI00M APCHI00N
APCHI000 APCHI00P APCHI00Q APCHI00R APCHI00S APCHI00T APCHI00U APCHI00V
APCHI00W APCHI00X APCHI00Y APCHI00Z APCHI010 APCHI011 APCHI012 APCHI013
APCHI014 APCHI015 APCHINI1 APCHINI2 APCHINI3 APCHINI4 APCHINI5 APCHINIS
APCHINIT APCHPOST APCHPREI APCHS APCHS0 APCHS1 APCHS10 APCHS11
APCHS11A APCHS11B APCHS11C APCHS11D APCHS11E APCHS11F APCHS11G APCHS12
APCHS12A APCHS1A APCHS2 APCHS2A APCHS2A1 APCHS2A2 APCHS2A3 APCHS2B
APCHS2CAPCHS2DAPCHS2EAPCHS2FAPCHS3APCHS3AAPCHS3CAPCHS4APCHS40APCHS4AAPCHS5APCHS5AAPCHS6APCHS6AAPCHS7APCHS7NAPCHS70APCHS8APCHS8AAPCHS9APCHSBANAPCHSBRWAPCHSDOCAPCHSM
APCHSUTL APCHTX APCHTXA APCHTXB APCHXXA APCHXXAA APCHXXAB
APCHXXB APCHXXBA APCHXXC APCHXXCA APCHXXD APCHXXDA APCHXXE APCHXXEA
Done.
[CLN,DEV]>D ^%GS
     MSM - Global Save Utility
        12-NOV-96 11:25 AM
Enter output device <HFS>: Host File Server
File Name >: apchsavg.1112
Enter size of save medium (if applicable):
Enter comment for dump header : save of hs globals
Global selector: ^APCH*
     8 globals selected.
Global selector: ^
Saving ...
^APCHSCMP
^APCHSCTL
^APCHSFLC
^APCHSFLI
^APCHSMPN
^APCHSPER
^APCHSURV
^APCHTMP
Save complete.
[CLN,DEV]>D ^%RDEL
     MSM - Routine Delete Utility
        12-NOV-96 11:25 AM
Routine selector: APCH*
     112 routines selected.
Routine selector:
Delete Selected Routines? <N> Y
Deleting ...
```

```
APCHCOMM APCHI001 APCHI002 APCHI003 APCHI004 APCHI005 APCHI006 APCHI007
APCHI008 APCHI009 APCHI00A APCHI00B APCHI00C APCHI00D APCHI00E APCHI00F
APCHI00G APCHI00H APCHI00I APCHI00J APCHI00K APCHI00L APCHI00M APCHI00N
APCHI000 APCHI00P APCHI00Q APCHI00R APCHI00S APCHI00T APCHI00U APCHI00V
APCHI00W APCHI00X APCHI00Y APCHI00Z APCHI010 APCHI011 APCHINI1 APCHINI2
APCHINI3 APCHINI4 APCHINI5 APCHINIS APCHINIT APCHPOST APCHPREI APCHS
APCHS0APCHS1APCHS10APCHS11APCHS11AAPCHS11BAPCHS11CAPCHS11DAPCHS11EAPCHS11FAPCHS11GAPCHS12APCHS12AAPCHS1AAPCHS2APCHS2AAPCHS2A1APCHS2A2APCHS2A3APCHS2BAPCHS2CAPCHS2DAPCHS2EAPCHS2FAPCHS2GAPCHS3APCHS3AAPCHS3CAPCHS4APCHS40APCHS4AAPCHS5
APCHS5A APCHS6 APCHS6A APCHS7 APCHS71 APCHS72 APCHS7N APCHS70
APCHS8
        APCHS8A APCHS9 APCHS9A APCHS9B1 APCHS9B2 APCHS9B3 APCHSBAN
APCHSBRW APCHSM APCHSUTL APCHTX APCHTXA APCHTXB
[CLN,DEV]>D ^%GDEL
     MSM - Global Delete Utility
        12-NOV-96 11:25 AM
Global selector: ^APCHTMP
                                      This global may or may not exist.
Global selector: ^APCHSCMP
Global selector: ^APCHSFLI
Global selector: ^APCHSPER
Global selector: ^APCHSURV
Global selector: ^APCHSUP This global may or may not exist.
Global selector: ^
Delete Selected Globals? <N> Y
Deleting ...
^APCHSCMP ^APCHSFLI ^APCHSPER ^APCHSURV ^APCHTMP
[CLN,DEV]>D ^%RR
     MSM - Routine Restore Utility
Enter input device <HFS>: Host File Server
File Name >: apch0200.r
Routine(s) saved at 11:14 AM 12-NOV-96
Header comment is: PCC HEALTH SUMMARY VERSION 2.0 ROUTINES
Selective restore? (allows rename) <N>: NO
Restoring...
APCHCOMM APCHI001 APCHI002 APCHI003 APCHI004 APCHI005 APCHI006 APCHI007
APCHI008 APCHI009 APCHI00A APCHI00B APCHI00C APCHI00D APCHI00E APCHI00F
APCHIOOG APCHIOOH APCHIOOI APCHIOOJ APCHIOOK APCHIOOL APCHIOOM APCHIOON
APCHI000 APCHI00P APCHI00Q APCHI00R APCHI00S APCHI00T APCHI00U APCHI00V
APCHI00W APCHI00X APCHI00Y APCHI00Z APCHI010 APCHI011 APCHIN11 APCHIN12
APCHINI3 APCHINI4 APCHINI5 APCHINIS APCHINIT APCHPOST APCHPREI APCHS
APCHS0 APCHS1 APCHS10 APCHS11 APCHS11A APCHS11B APCHS11C APCHS11D APCHS11E APCHS11F APCHS11G APCHS12 APCHS12A APCHS1A APCHS2 APCHS2A
APCHS2A1 APCHS2A2 APCHS2A3 APCHS2B APCHS2C APCHS2D APCHS2E APCHS2F
APCHS2G APCHS3 APCHS3A APCHS3C APCHS4 APCHS40 APCHS4A APCHS5
APCHS5A APCHS6 APCHS6A APCHS7 APCHS71 APCHS72 APCHS7N APCHS70
APCHS8 APCHS8A APCHS9 APCHS9A APCHS9B1 APCHS9B2 APCHS9B3 APCHSBAN
APCHSBRW APCHSM APCHSUTL APCHTX APCHTXA APCHTXB
102 Routines restored.
[CLN,DEV]>D ^%GR
     MSM - Global Restore Utility
```

12-NOV-96 11:27 AM

Enter input device <HFS>: Host File Server
File Name >:apch0200.g

```
Global(s) saved at 3:20 PM 7-NOV-96.
Header comment is : IHS RPMS PCC HEALTH SUMMARY GLOBALS
Selective restore (allows rename) <N>: NO
Restoring...
Global: ^APCHSCMP ... Restored
Global: ^APCHSFLI ... Restored
Global: ^APCHSPER ... Restored
Global: ^APCHSURV ... Restored
Global: ^APCHTMP ... Restored
Global: ^APCHSUP ... Restored
Restore Complete
[CLN,DEV]>D ^APCHINIT
This version (#2.0) of 'APCHINIT' was created on 12-NOV-1996
     (at TUCSON DEVELOPMENT 486 SCO-BOX, by VA FileMan V.21.0)
I AM GOING TO SET UP THE FOLLOWING FILES:
  9001015 HEALTH SUMMARY TYPE
Note: You already have the 'HEALTH SUMMARY TYPE' File.
  9001016 HEALTH SUMMARY COMPONENT
Note: You already have the 'HEALTH SUMMARY COMPONENT' File.
  9001017 HEALTH SUMMARY MEAS PANEL
Note: You already have the 'HEALTH SUMMARY MEAS PANEL' File.
  9001018 HEALTH SUMMARY MAINT ITEM
Note: You already have the 'HEALTH SUMMARY MAINT ITEM' File.
  9001019 HEALTH SUMMARY FLOWSHEET ITEMS
Note: You already have the 'HEALTH SUMMARY FLOWSHEET ITEMS' File.
  9001020 HEALTH SUMMARY FLOWSHEET
Note: You already have the 'HEALTH SUMMARY FLOWSHEET' File.
  9001021 HEALTH SUMMARY PERCENTILES
Note: You already have the 'HEALTH SUMMARY PERCENTILES' File.
  9001022 HEALTH SUMMARY SUPPLEMENT
Note: You already have the 'HEALTH SUMMARY SUPPLEMENT' File.
SHALL I WRITE OVER FILE SECURITY CODES? No// Y (Yes)
NOTE: This package also contains SORT TEMPLATES
   SHALL I WRITE OVER EXISTING SORT TEMPLATES OF THE SAME NAME? Yes// Y
(Yes)
NOTE: This package also contains INPUT TEMPLATES
   SHALL I WRITE OVER EXISTING INPUT TEMPLATES OF THE SAME NAME? Yes// Y
(Yes)
NOTE: This package also contains PRINT TEMPLATES
   SHALL I WRITE OVER EXISTING PRINT TEMPLATES OF THE SAME NAME? Yes// Y
(Yes)
NOTE: This package also contains HELP FRAMES
   SHALL I WRITE OVER EXISTING HELP FRAMES OF THE SAME NAME? Yes// Y (Yes)
NOTE: This package also contains SECURITY KEYS
   SHALL I WRITE OVER EXISTING SECURITY KEYS OF THE SAME NAME? Yes// Y
(Yes)
NOTE: This package also contains OPTIONS
   SHALL I WRITE OVER EXISTING OPTIONS OF THE SAME NAME? Yes// Y (Yes)
ARE YOU SURE EVERYTHING'S OK? No// Y (Yes)
Now checking dictionary names and data globals.
   Checking 9001015
```

```
Checking 9001016
   Checking 9001017
   Checking 9001018
   Checking 9001019
   Checking 9001020
   Checking 9001021
   Checking 9001022
 NUMBER
                             G^T DATA GLOBAL
          NAME
 9001015 HEALTH SUMMARY TYPE
                                   S^S ["CLN", "DEV"]APCHSCTL(
 9001016 HEALTH SUMMARY COMPONENT
                                      S^S ["CLN", "DEV"]APCHSCMP(
9001017 HEALTH SUMMARY MEAS PANEL S^S ["CLN", "DEV"]APCHSMPN(
9001018 HEALTH SUMMARY MAINT ITEM S^S ["CLN", "DEV"]APCHSURV(
9001019 HEALTH SUMMARY FLOWSHEET ITEMS S^S ["CLN", "DEV"]APCHSFLI(
 9001020 HEALTH SUMMARY FLOWSHEET S^S ["CLN", "DEV"]APCHSFLC(
 9001021 HEALTH SUMMARY PERCENTILES S^S ["CLN", "DEV"]APCHSPER(
 9001022 HEALTH SUMMARY SUPPLEMENT S^S ["CLN", "DEV"]APCHSUP(
The above list of dictionaries will be deleted in UCI ["CLN", "DEV"]. Data
globals, TEMPLATES and AUTHORITIES, will be kept, deleted, or asked
depending
on flag. '?' in G position indicates invalid data global.
[S]ave, [D]elete, [A]sk. Globals to be deleted are also marked
             by '*' in position 1.
[C]ontinue, [S]top, [M]odify? C// C
9001015
           HEALTH SUMMARY TYPE <WAIT>.....
9001016
          HEALTH SUMMARY COMPONENT <WAIT>....
9001017
          HEALTH SUMMARY MEAS PANEL <WAIT>....
9001018
          HEALTH SUMMARY MAINT ITEM <WAIT>....
9001019
          HEALTH SUMMARY FLOWSHEET ITEMS <WAIT>....
9001020
          HEALTH SUMMARY FLOWSHEET <WAIT>.....
9001021
          HEALTH SUMMARY PERCENTILES <WAIT>.....
9001022
          HEALTH SUMMARY SUPPLEMENT <WAIT>.....
Resetting ^DIC(0) <WAIT>
Restoring saved ^DD nodes. <WAIT>
DONE
 ... HMMM, JUST A MOMENT
PLEASE.....
 'APCH CMS DISPLAY HS' Help Frame filed.
'APCH COMPONENTS' Help Frame filed.
'APCH MULTIPLE HS' Help Frame filed.
'APCH SUMMARY ATTRIBUTES' Help Frame filed.
'APCH SUMMARY TYPE' Help Frame filed.
'APCHS' Help Frame filed.
'APCHSBLD' Help Frame filed.
'APCHSUM' Help Frame filed.....
'APCHMENU' Option Filed
'APCHSBLD' Option Filed
'APCHSBRW' Option Filed
```

```
'APCHSCINQ' Option Filed
'APCHSFIDEL' Option Filed
'APCHSFIED' Option Filed
'APCHSFIINQ' Option Filed
'APCHSFSDEL' Option Filed
'APCHSFSED' Option Filed
'APCHSFSINQ' Option Filed
'APCHSHMIP' Option Filed
'APCHSINA' Option Filed
'APCHSINQ' Option Filed
'APCHSMAINT' Option Filed
'APCHSMDEL' Option Filed
'APCHSMED' Option Filed
'APCHSMINQ' Option Filed
'APCHSTDEL' Option Filed
'APCHSTED' Option Filed
'APCHSTINQ' Option Filed
'APCHSUM' Option Filed
'APCHSUMM' Option Filed
'APCHSUMR' Option Filed
'APCHSUSER' Option Filed.....
                               . . . . . . . . . . . .
NOTE THAT FILE SECURITY-CODE PROTECTION HAS BEEN MADE
              * * * * * * * * * * * *
HEALTH SUMMARY POST-INIT
Routine has been filed.
Routine has been filed.
Routine has been filed.
Routine has been filed.
Routine has been filed.
Updating [SURVEILLANCE PHYSICAL EXAM] taxonomy...
Updating [SURVEILLANCE PNEUMOCOCCAL RISK] taxonomy...
Entries for this taxonomy into the Pt Taxonomy file, will now occur via
Taskman
in background!
Installing Measurement Panels
ADULT STD
ADULT STD METRIC
PEDIATRIC STD
PEDIATRIC STD METRIC
Installing Health Summary Types
ADULT REGULAR
CHR
DENTAL
DIABETES STANDARD
IMMUNIZATION
MENTAL HEALTH/SOCIAL SERVICES
```

```
PEDIATRIC

PATIENT MERGE (COMPLETE)

PROBLEM LIST

PCC Health Summary v2.0 has been successfully completed!!

[CLN,DEV]>
```